## **Arcabit Administrator – tworzenie i modyfikac[ja reguł użyt](https://arcabit.pl/)kownika w module "Kontrola rodzicielska"**

W module "Kontrola rodzicielska" jest możliwość definiowania własnych reguł filtrujących dla przeglądanych stron www. Aby utworzyć lub zmodyfikować własne reguły w tym module programu Arcabit Administrator należy w sekcji ustawień grupy/stacji przejść do "Kontrola rodzicielska *→* Pokaż listę reguł użytkownika":

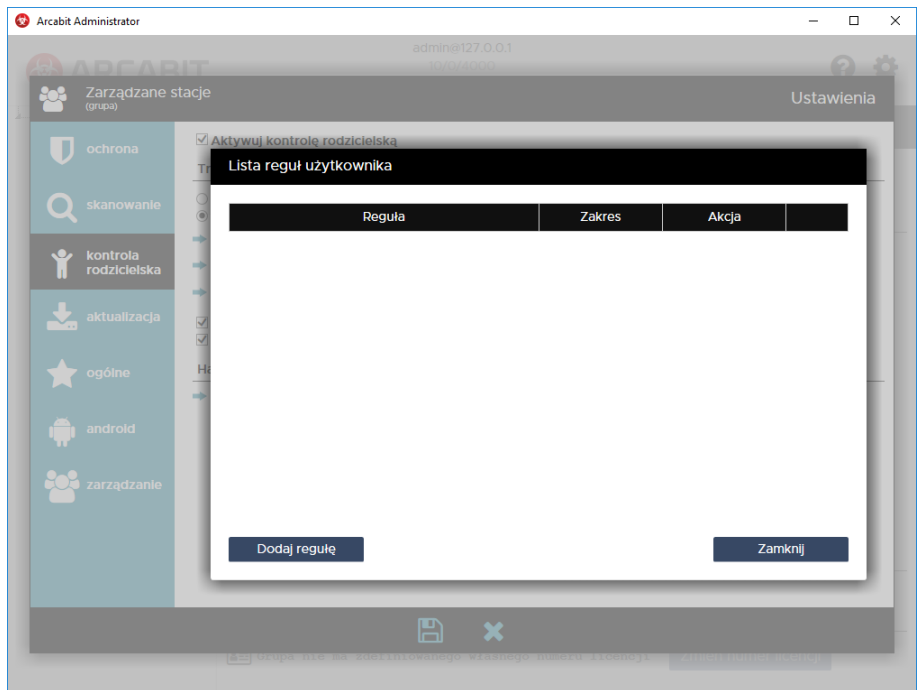

Aby utworzyć własną regułe należy wybrać "Dodaj regułę", pojawi się wtedy możliwość wpisania własnych definicji, dla których otwierane strony www mają być analizowane i zależnie od tego przepuszczane lub blokowane:

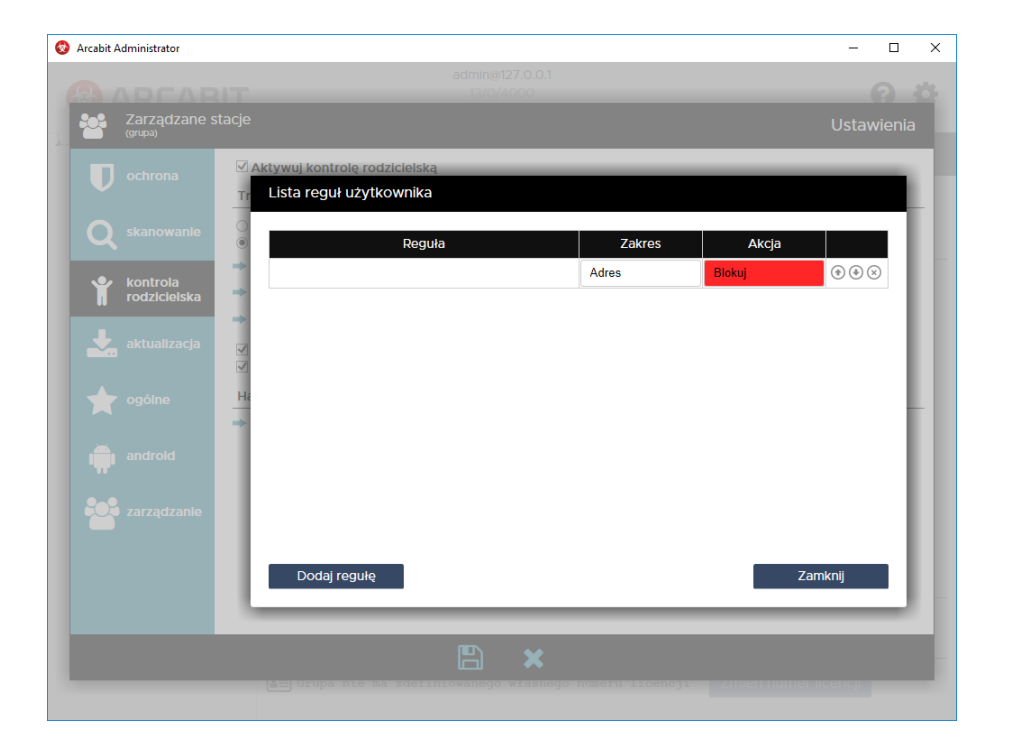

Definicje wpisujemy w polach kolumny "Reguła", w kolumnie "Zakres" okr[eślamy obszar dzia](https://arcabit.pl/)łania danej reguły:

- **Adres** reguła będzie działała tylko w obszarze adresu otwieranej strony www
- **Treść** reguła będzie działała tylko w obszarze zawartości otwieranej strony www
- **Wszędzie** reguła będzie działała zarówno w obszarze adresu, jak i w obszarze zawartości otwieranej strony www

zaś w kolumnie "Akcja" określamy sposób działania danej reguły:

- **Blokuj** zadziałanie reguły spowoduje zablokowanie otwieranej strony www
- **Pozwól** zadziałanie reguły spowoduje przepuszczenie otwieranej strony www

Kolejność rozmieszczenia reguł ma znaczenie dla ich działania. Reguły są wykonywane od góry do dołu, czyli jeśli dla otwieranej strony www zadziała jakaś reguła, to następne w kolejności nie będą już dla niej stosowane. Kolejość zdefiniowanych reguł można zmieniać za pomocą strzałek *⇑* i *⇓* (po prawej stronie), w przypadku konieczności usunięcia reguły wystarczy wybrać znak *⊗* (również po prawej stronie).

Przykładowa lista zdefiniowanych własnych reguł może wyglądać nastepująco:

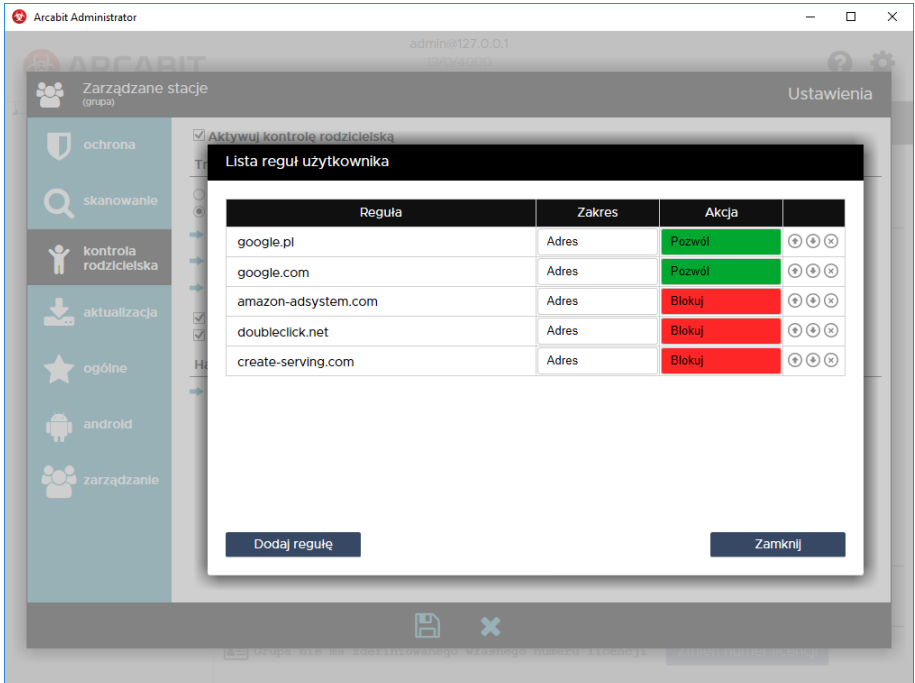